# Elemi grafika

Rajzoló objektum, egér- és billentyű követés

#### Rajzolási felület

- ❑ A Qt-ban a grafikus felhasználói felületnek egyedi megjelenítést adhatunk a tartalmának "megrajzolásával".
	- Mindenre rajzolhatunk, ami a **QPaintDevice** leszármazottja, így az összes grafikus vezérlőre (**QWidget**), képre (**QPixmap**) , de akár nyomtató vezérlőre (**QPrinter**) is.
	- A kirajzolást a vezérlők felülírható **paintEvent(QPaintEvent\*)** metódusa végzi, amely akkor fut le
		- − amikor a rendszer a megjelenítést frissíti, vagy
		- − amikor az **update()** eseménykezelőt közvetlenül meghívjuk (pl. időzítővel történő frissítés esetén).

## Rajzoló eszköz

❑ A rajzolás a **QPainter** típusú rajzoló objektummal végezzük.

• A konstruktorának átadjuk a rajzfelületet (általában az aktuális vezérlő)

pl. **QPainter painter(this)**.

• Beállítjuk a rajzolási tulajdonságokat (szín, háttérszín, vonaltípus, betűtípus, ... ) setter metódusokkal, amelyek hatása a következő beállításig tart.

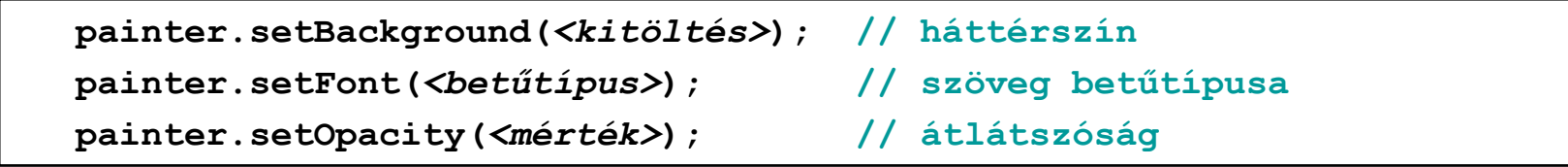

#### Alakzatok rajzolása

- ❑ A rajzoló eszköz **draw**-szerű műveleteivel rajzolhatunk alakzatot, szöveget, képet.
- ❑ A rajzoló a műveletek sorrendben futnak le, és egymásra rajzolnak.
- ❑ Egy alakzat lehet: pont, vonal, törtvonal, téglalap (lekerekített sarokkal), ellipszis, körcikk, körszelet, körcikk, stb. Bizonyos alakzatoknál (pont és vonal esetében nem) az alakzat az aktuálisan beállított ecsetszínnel lesz kitöltve.

```
painter.drawRect(10, 30, 50, 30);
   // 50x30-as téglalap kirajzolása a (10,30) koordinátába
painter.fillRect(20, 40, 50, 30); 
   // keret nélküli téglalap kirajzolása
painter.drawText(20, 50, "Hello"); 
   // szöveg a (20,50) koordinátába
```
#### Tollak, ecsetek

- ❑ A keretet, szöveget toll (**QPen**) segítségével készítjük, amely lehet egyszínű, de tartalmazhat szaggatásokat (dash, dot, dashdot, …), nyilakat, beállíthatjuk a vonalvégeket (flat, square, round), a vonal találkozásokat (miter, bevel, round)
- ❑ A kitöltést ecset (**QBrush**) segítségével készítjük, amely lehet egyszínű, adott mintájú, textúrájú, …

```
painter.setPen(Qt::darkGreen); 
    // 1 vastag sötétzöld toll
painter.setPen(QPen(QColor(Qt::blue), 4, Qt::DotLine)); 
    // 4 vastag pöttyös kék toll
painter.setBrush(QBrush(QColor(250, 53, 38), Qt::CrossPattern)); 
    // rácsos vöröses ecset
```
## Rajzolás logikai koordinátái

□ A rajzolást úgynevezett "logikai" koordináták segítségével végezzük, ezek határozzák meg az alakzat sarokpontjait.

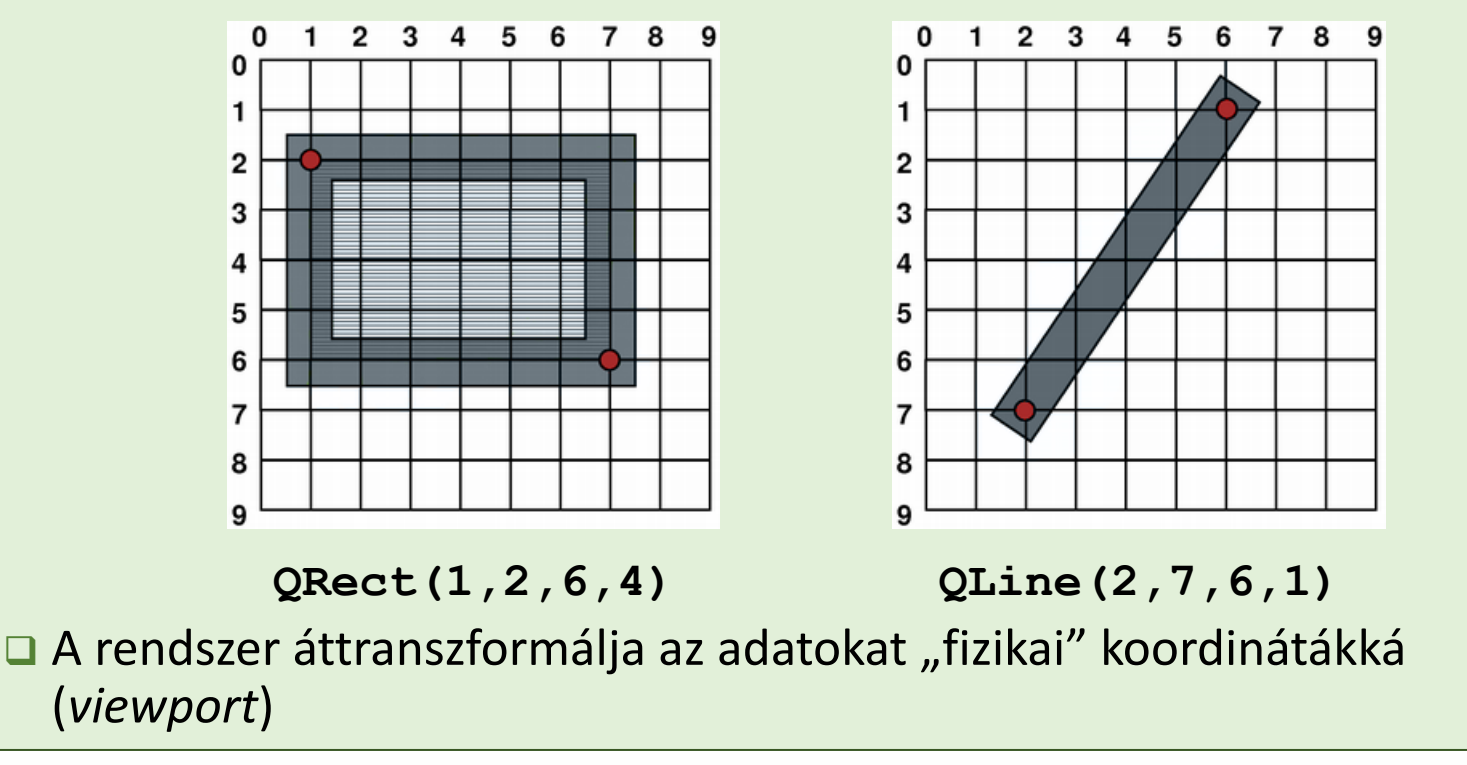

## Rajzolás fizikai koordinátái

❑ A rajzolási műveletek az alakzatot a megfelelő képpontok koordinátáira (az ablak koordinátáira) igazítják.

> 0 1  $\overline{2}$ 3

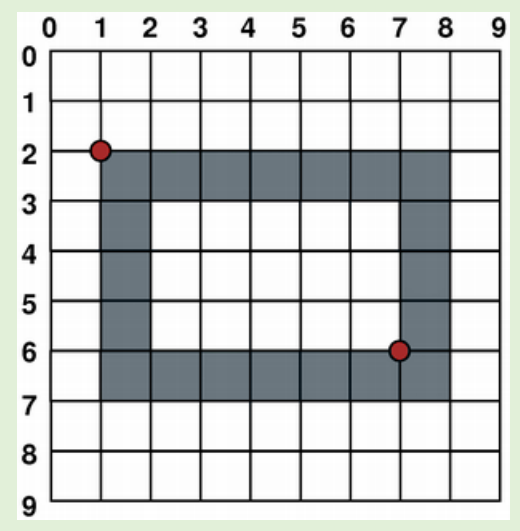

 $\mathbf{0}$  $\blacksquare$  $\overline{2}$ 3 4 5 6  $\overline{7}$ 8  $\overline{9}$ 

8

9

 $\overline{7}$ 

6

**drawRect(1,2,6,4); drawLine(2,7,6,1);**

❑ Amennyiben a toll vastagsága páratlan, jobbra és lefelé tolódik az elhelyezés.

#### Simítás

❑ Lehet simítást alkalmazni a rajzoláskor, hogy a logikai koordinátán helyezkedjen el a rajz.

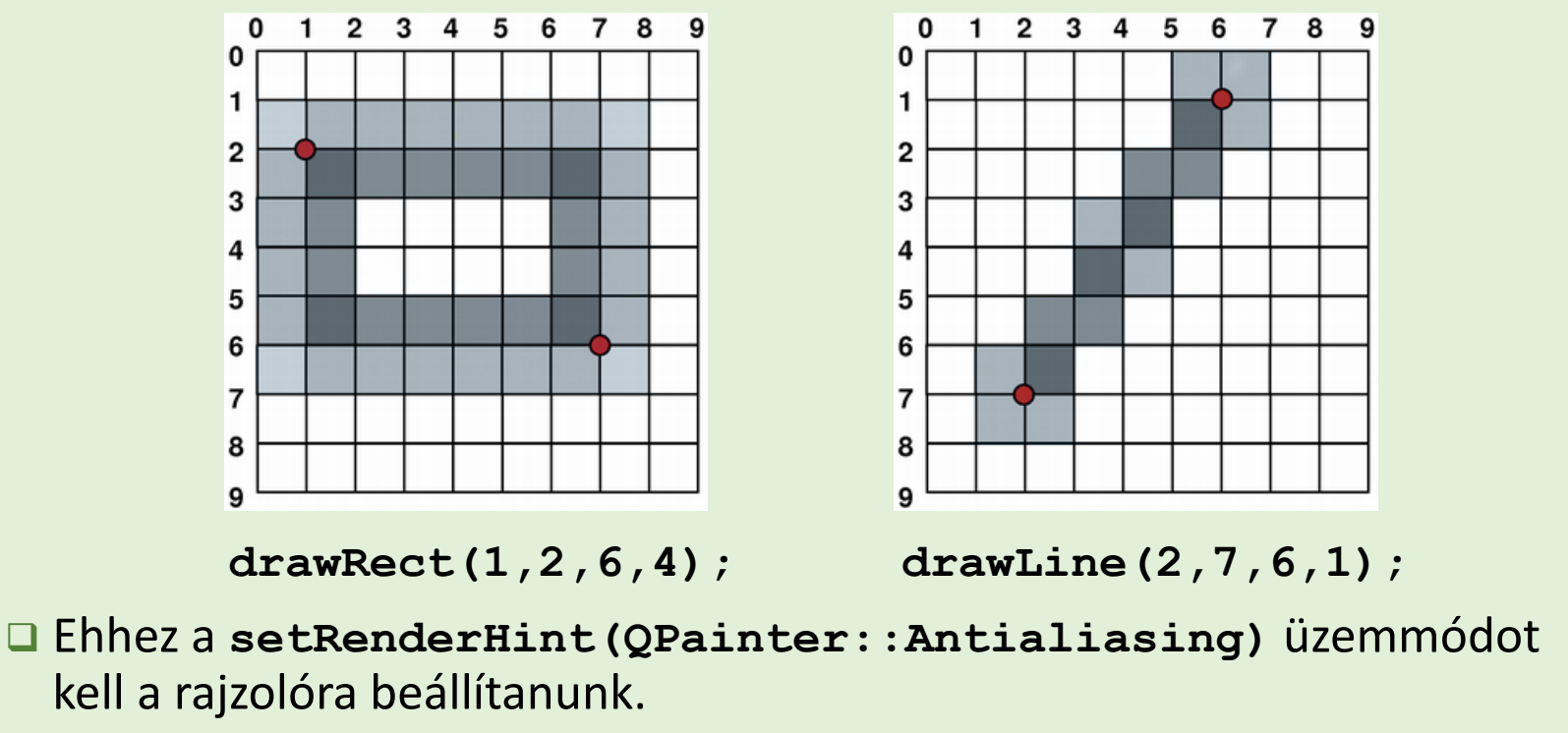

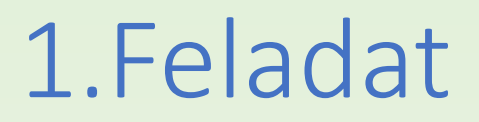

Készítsünk egy alkalmazást, amelyben egy célkeresztet helyezünk az ablak közepére. A célkeresztet két szaggatott-pöttyözött piros vonallal és egy piros körrel jelenítjük meg, a hátteret pöttyös világoskék ecsettel festjük ki.

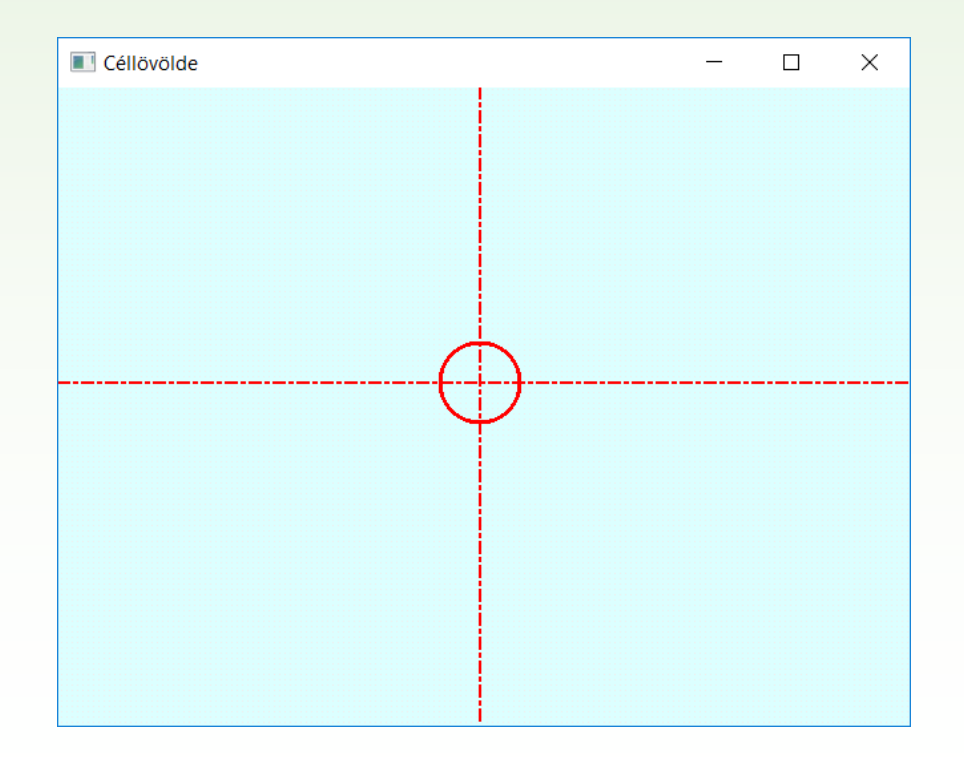

### 1.Feladat: megoldás

❑ Felüldefiniáljuk egy ablak (**Qwidget**) **paintEvent** metódusát.

❑ Létrehozunk benne egy rajzoló objektumot (**painter**).

- ❑ Kitöltjük a hátteret a **fillRect** utasítással, majd meghúzzuk a függőleges és vízszintes vonalakat (**drawLine**), végül a közepére állítunk egy kört (**drawEllipse**).
- ❑ A rajzolások közben megfelelően állítjuk a tollat és az ecsetet (az ecsetet kikapcsoljuk az ellipszis rajzolása előtt).

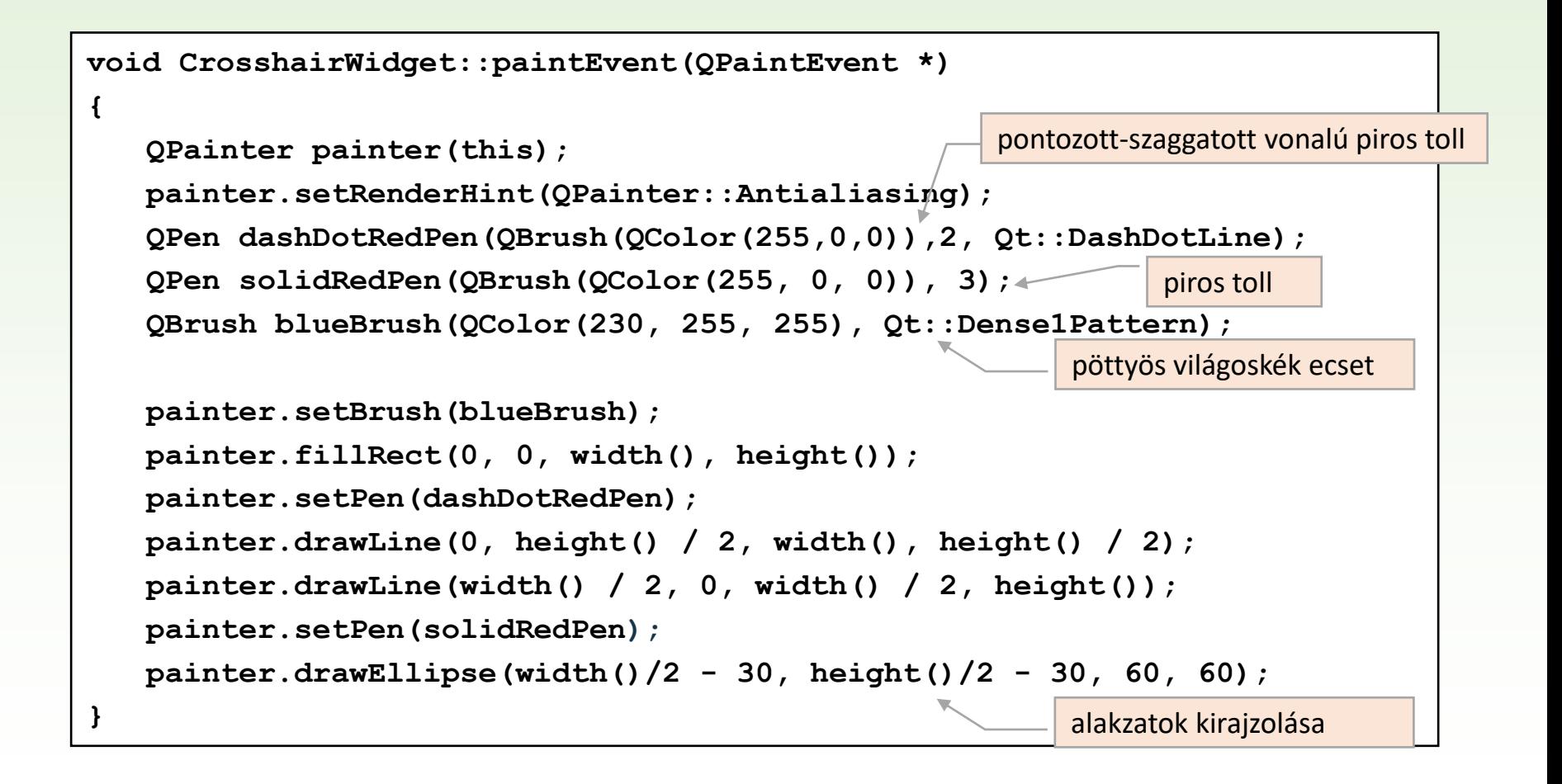

#### Transzformációk

❑ A rajzoló objektum alapértelmezés szerint az adott vezérlő koordinátarendszerében dolgozik, de lehetőségünk van ennek affin transzformálására (**worldTransform**).

- forgatás (**rotate(***<szög>***)**)
- méretezés (**scale(***<vízszintes>***,** *<függőleges>***)**)
- áthelyezés (**translate(***<vízszintes>***,** *<függőleges>***)**)
- ferdítés (**shear(***<vízszintes>***,** *<függőleges>***)**)

❑ Így egy újabb szint (transzformáció) épülhet be a fizikai (**viewPort**) koordináták és a logikai koordináták közé (a logikai koordináták először az affin transzformációkkal ablak koordinátákká, majd fizikai koordinátákká változnak.)

### Egérkezelő műveletek

- ❑ Az egérkezelés (követés, kattintás lekérdezése) bármely vezérlő területén elvégezhető.
- ❑ Egy saját vezérlő négy öröklött eseményvizsgálót írhat felül:
	- **mousePressEvent** : egér lenyomása
	- **mouseReleaseEvent** : egér felengedése
	- **mouseMoveEvent**: egér mozgatása
	- **mouseDoubleClickEvent** : dupla kattintás
- ❑ Minden eseményvizsgáló egy **MouseEvent** paramétert kap, amely tartalmazza az egér pozícióját lokálisan (**pos()**) és globálisan (**globalX()**, **globalY()**), illetve a használt gombot (**button()**).
- □ Az egérkövetés alapértelmezetten csak lenyomott gomb mellett működik, de ez átállítható állandóra a **mouseTracking** tulajdonság állításával.

## Billentyűzetkezelő műveletek

❑ A saját vezérlőinkben két öröklött eseményvizsgálót írhatunk felül:

- **keyPressEvent** : billentyű lenyomása
- **keyReleaseEvent** : billentyű felengedése
- ❑ Minden eseményvizsgáló egy **QKeyEvent** paramétert kap, amelyből kinyerhető az érintett billentyűt (**key**) beazonosító információ.

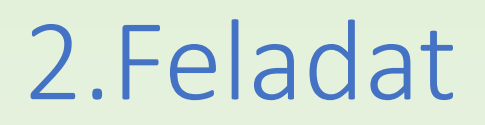

A célkereszt megjelenítő programunkban kövesse az egérkurzort a célkereszt mindaddig, amíg az egérkurzor az ablak felett van.

Az egérfül vagy a szóköz billentyű lenyomásával lehessen lőni úgy, hogy a lövés helyén egy fekete X jelenik meg.

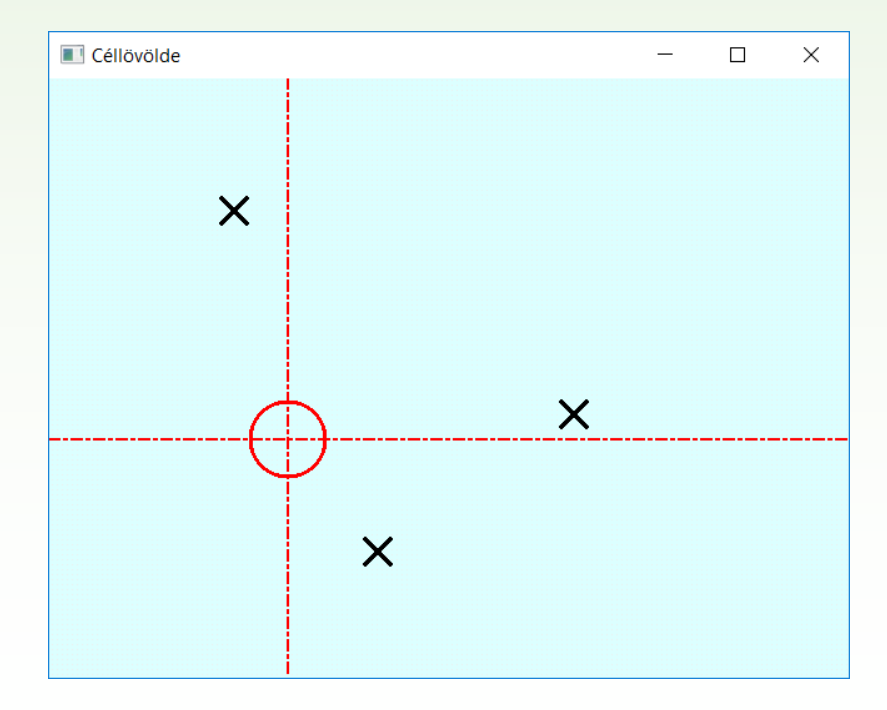

## 2.Feladat: megoldás

- ❑ Beállítjuk állandóra (**setMouseTracking(true)**) az egérkövetést a konstruktorban.
- ❑ Külön adattagban tároljuk az aktuális kurzor-pozíciót (**mouseLocation**). Ezt az egérkövetés felüldefiniált eseményvizsgálója frissíti folyamatosan.
- ❑ Külön sorozatban (**hitPoints**) tároljuk az eddigi találatokat (lövések célkereszt-pozícióit). Ehhez felüldefiniáljuk az egér/billentyű lenyomás eseményvizsgálóit úgy, hogy azok minden kattintásnál elmentsék az újabb lövést a korábbiak mellé.
- ❑ Mindhárom előbb említett eseményvizsgáló frissítse a kijelzőt (**update()**).

❑ Kirajzolásnál (**paintEvent**) az elmentett pontokat is kirajzoljuk.

#### 2.Feladat: tervezés

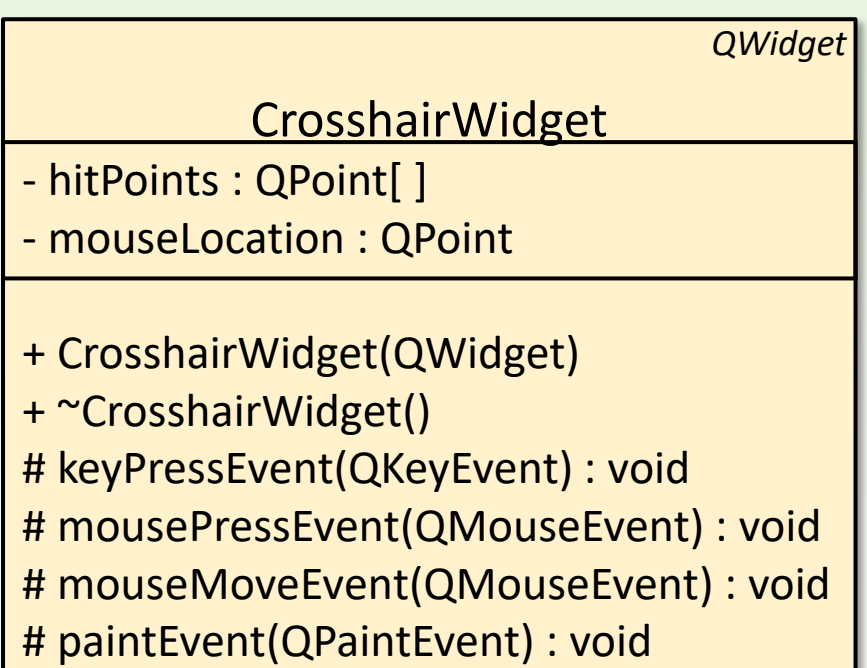

```
CrosshairWidget::CrosshairWidget(QWidget *parent): QWidget(parent)
{
    setWindowTitle(tr("Céllövölde"));
    setMouseTracking(true); // állandóan követjük az egeret
}
void CrosshairWidget::paintEvent(QPaintEvent *)
{
    …
    painter.setPen(QPen(Qt::black, 4)); // fekete, 4 vastag toll
    foreach(QPoint point, hitPoints) {
         painter.drawLine(point.x() - 10, point.y() - 10, 
                           point.x() + 10, point.y() + 10);
    }
    painter.setPen(dashDotRedPen); 
    painter.drawLine(0, mouseLocation.y(), width(), mouseLocation.y()); 
    painter.drawLine(mouseLocation.x(), 0, mouseLocation.x(), height());
    painter.setPen(solidRedPen); 
    painter.drawEllipse(mouseLocation.x()-30, mouseLocation.y()-30, 60, 60); 
                             egérkövetés
                                                        eddigi találatok kirajzolása
                                           célkereszt az egérkurzor alatt
```
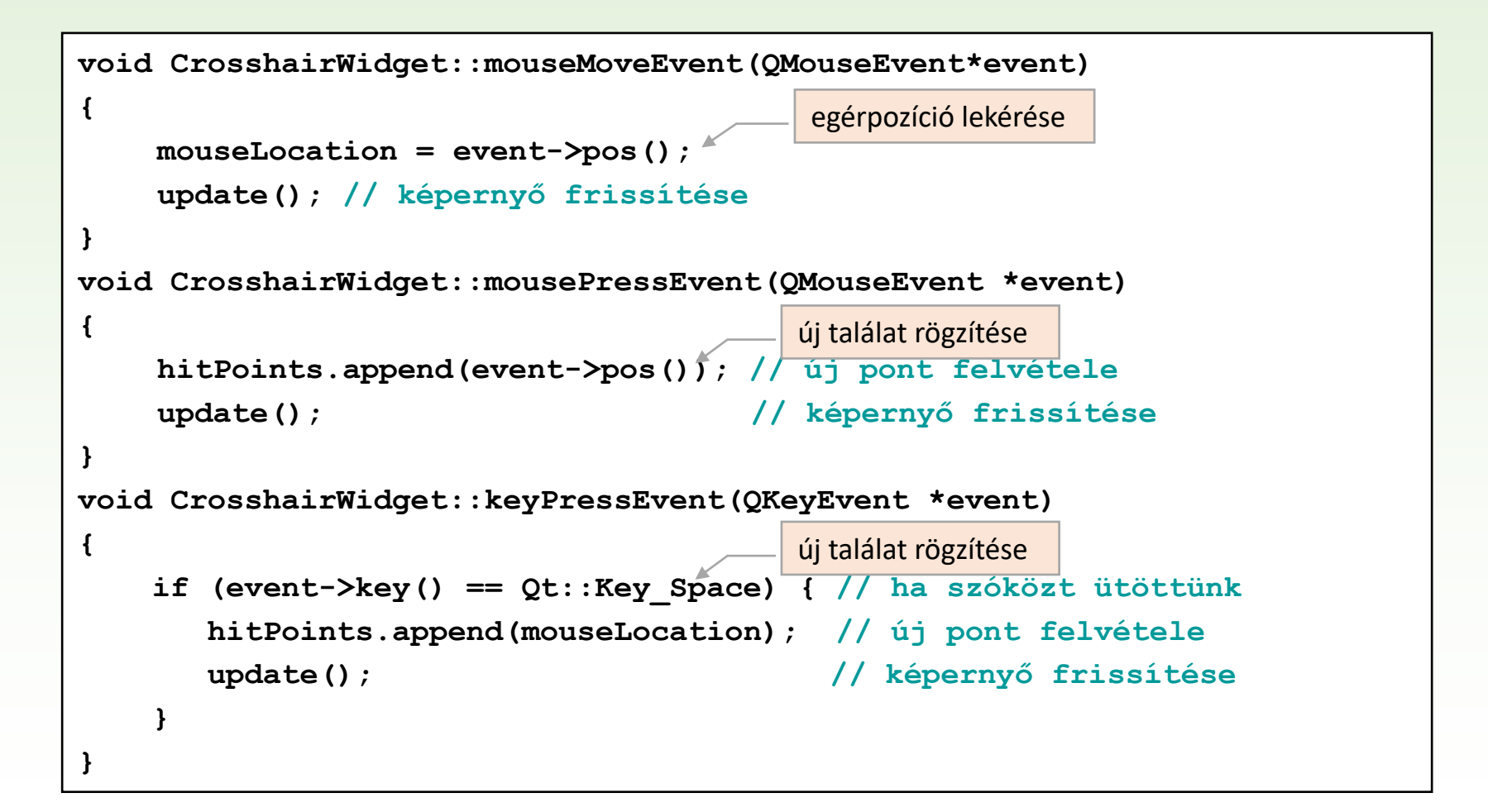

#### Kurzorkezelés

❑ Az egérkezelő műveletektől függetlenül is állíthatjuk az egérpozíciót a kurzorkezelés (**QCursor**) segítségével.

- A kurzor mindig az egérpozícióval egybeeső helyen van, amely lekérdezhető, és beállítható (**QCursor::pos()**).
- A kurzornak módosítható a kinézete (pl. nyíl, kéz, homokóra, …), vagy beállítható tetszőleges kép.

**widget.setCursor(QCursor(Qt::CrossCursor)); // kereszt widget.setCursor(QCursor(Qt::BusyCursor)); // homokóra**

❑ A kurzortól lekért pozíció globális, de minden vezérlőnél lehetőségünk van leképezni a lokális koordinátarendszerbe a **QWidget::mapFromGlobal(***<pozíció>***)** művelettel.

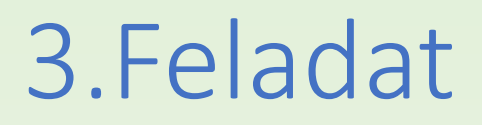

Módosítsuk a célkereszt megjelenítő programunkat úgy, hogy az egérkurzor maga is egy kereszt legyen, amely takarásban ugyan, de akkor is kövesse az egérkurzor mozgását, ha az az ablakon kívül van.

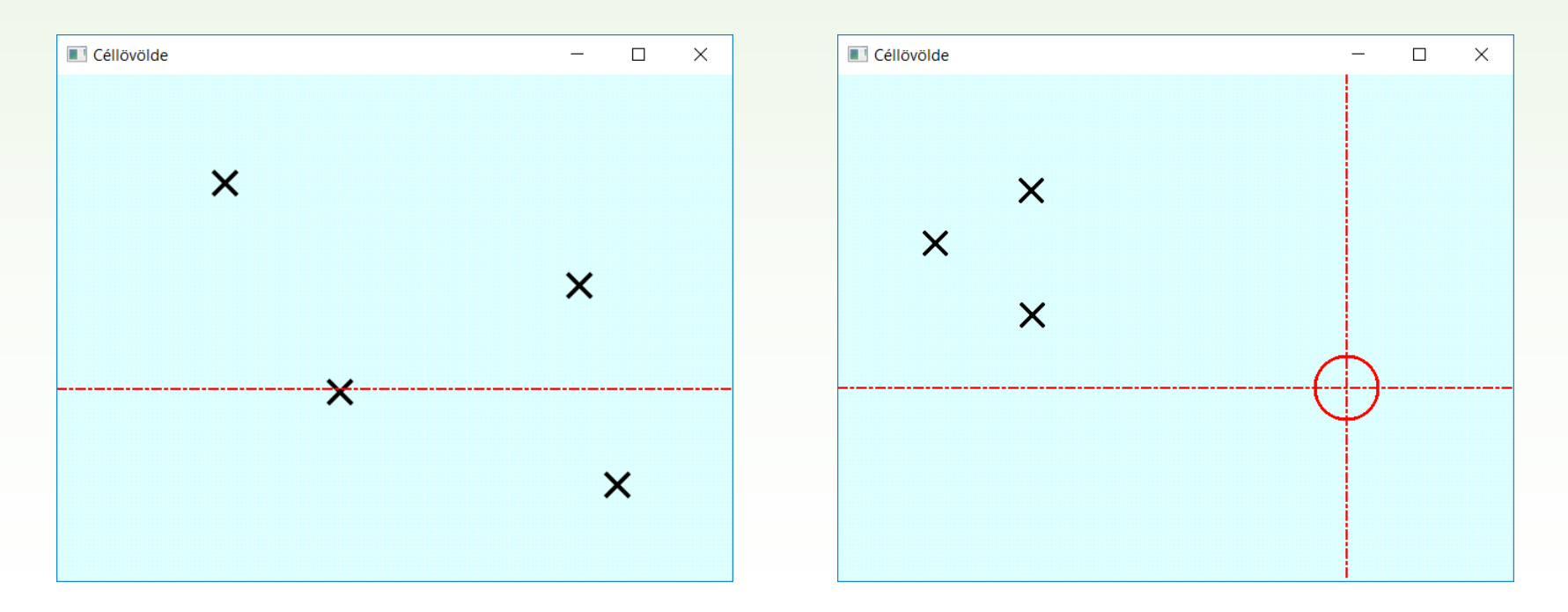

Gregorics Tibor: Eseményvezérelt alkalmazások fejlesztése 21

## 3.Feladat: megoldás

- ❑ A konstruktorban módosítjuk a kurzormegjelenést (**setCursor(Qt::CrossCursor)**).
- ❑ Mivel nincs egérkövetés, nem tudunk egéreseményre reagálva rajzolni, ezért időzítő segítségével meghatározott időközönként (0.01 másodperc) frissítjük a képernyőt, ahol mindig lekérjük az aktuális kurzorpozíciót a rajzolásnál.
- ❑ Az egér/billentyű lenyomás eseményét megtartjuk, ebben továbbra is felvesszük az újabb lövések célkereszt-pozíciót a korábbiak mellé a **hitPoints** vektorba.

#### 3.Feladat: tervezés

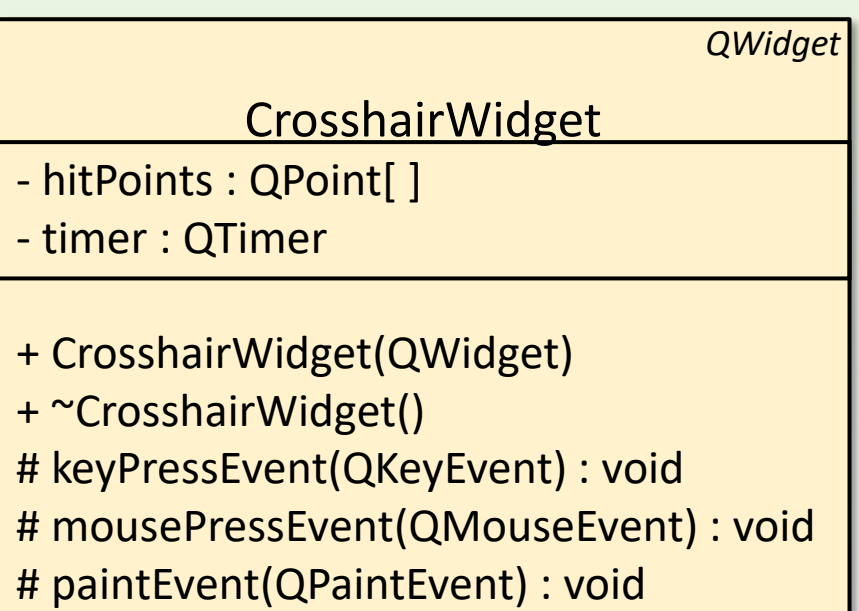

```
CrosshairWidget::CrosshairWidget(QWidget *parent): QWidget(parent){
    setWindowTitle(tr("Céllövölde"));
    timer = new QTimer(this); 
    connect(timer, SIGNAL(timeout()), this, SLOT(update()));
    timer->start(10); 
    setCursor(Qt::CrossCursor); // kurzor beállítása célkeresztre
}
                          az update hívja a paintEvent()-t
```
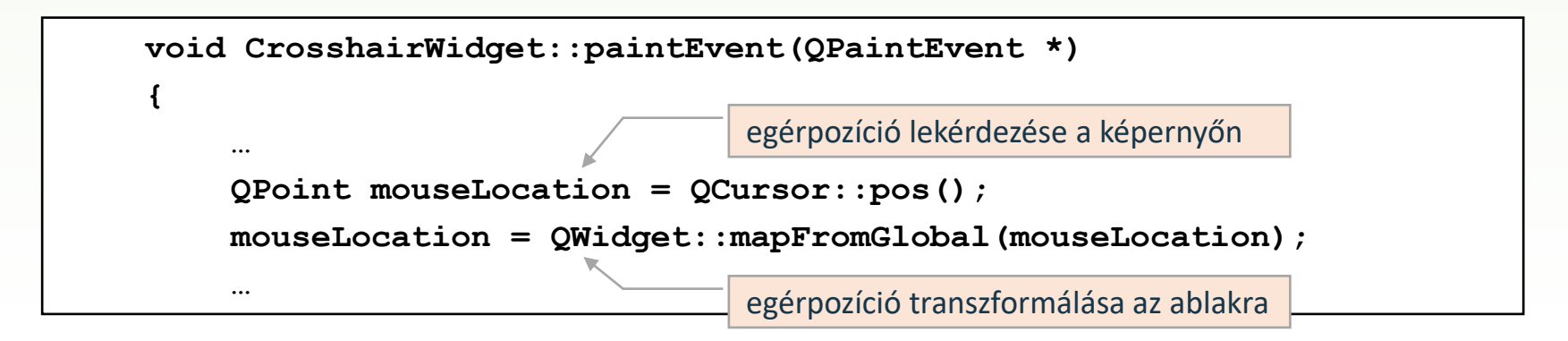

#### 4.Feladat

Készítsünk egy analóg órát, amely mutatja az aktuális időt.

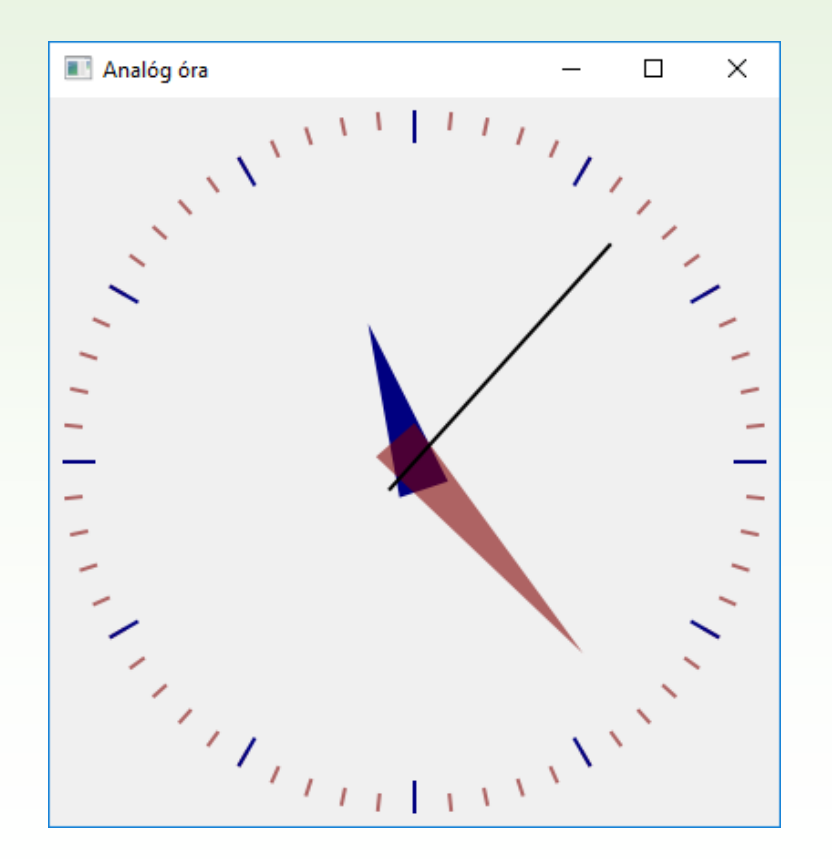

# Logikai – ablak – fizikai koordináták

❑ Minden leképezés transzformációs mátrixok alkalmazásával történik.

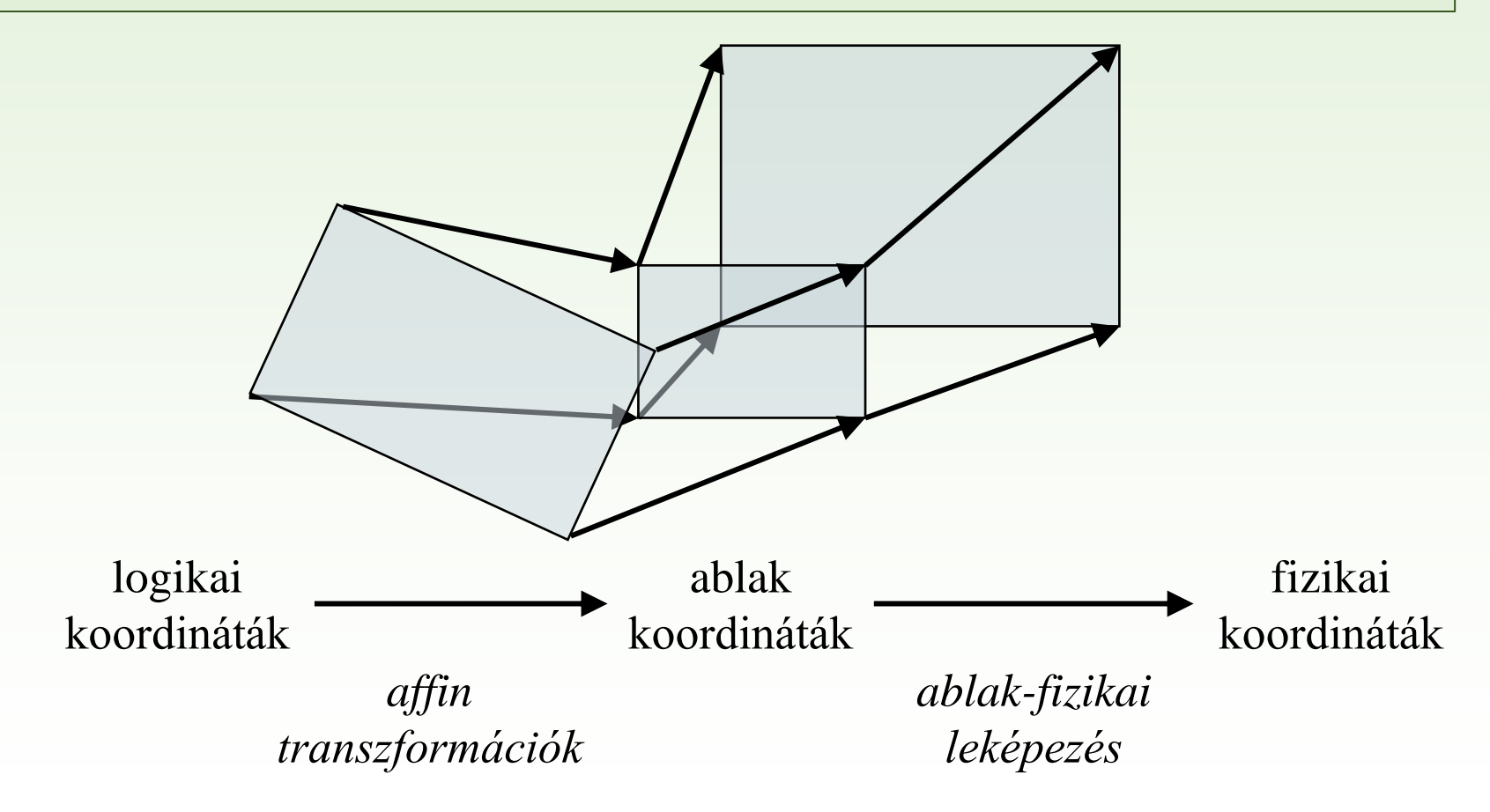

## További rajzolási lehetőségek

- ❑ A hátteret külön állíthatjuk (**background**), ekkor a teljes rajzfelület változik, a rárajzolt tartalom külön törölhető (**erase()**).
- ❑ Amennyiben több tulajdonság beállítását is elvégezzük a rajzolás során, lehetőségünk van korábbi beállítások visszatöltésére.
	- A **save()** művelettel elmenthetjük az aktuális állapotot, a **restore()** művelettel betölthetjük az utoljára mentettet.
- A rajzolás tartalmát megvághatjuk téglalap (**clipRegion**), vagy egyéni alakzat (**clipPath**) alapján.
- Több rajzot is összeilleszthetünk különböző műveleti sémák szerint (**compositionMode**).

## 4.Feladat: megoldás

- ❑ Az aktuális időt (**QTime::currentTime()**) egy időzítő segítségével kérdezgetjük le, és jelenítjük meg.
- ❑ Mind az óra rovátkáit, mind a mutatóit a kirajzolásuk után forgatjuk (**rotate**) a megfelelő helyre. Ezt kényelmesebbé azzal tehetjük, ha eltoljuk (**translate**) és átméretezzük (**scale**) a koordinátarendszert úgy, hogy az ablak közepén legyen az origó.
- ❑ Az óra és perc mutatókat háromszögként ábrázoljuk némi áttetszéssel (**drawConvexPolygon**).

```
AnalogClockWidget::AnalogClockWidget(QWidget *parent)
    : QWidget(parent) {
    setWindowTitle(tr("Analóg óra"));
    resize(400, 400);
    QTimer *timer = new QTimer(this);
    connect(timer, SIGNAL(timeout()), this, SLOT(update()));
    timer->start(1000);
}
                               az update hívja a paintEvent-t
```

```
void AnalogClockWidget::paintEvent(QPaintEvent *){
    // mutatók geometriája:
    QPoint hourTriangle[3] = 
        { QPoint(7, 8), QPoint(-7, 8), QPoint(0, -40) };
    QPoint minute Triangle[3] = 
        { QPoint(7, 8), QPoint(-7, 8), QPoint(0, -70)};
    // mutatók és vonások színe:
    QColor hourColor(0, 0, 128); // RGB
    QColor minuteColor(128, 0, 0, 150); // RGB és áttetszőség
```
**…**

```
Gregorics Tibor: Eseményvezérelt alkalmazások fejlesztése 29
```
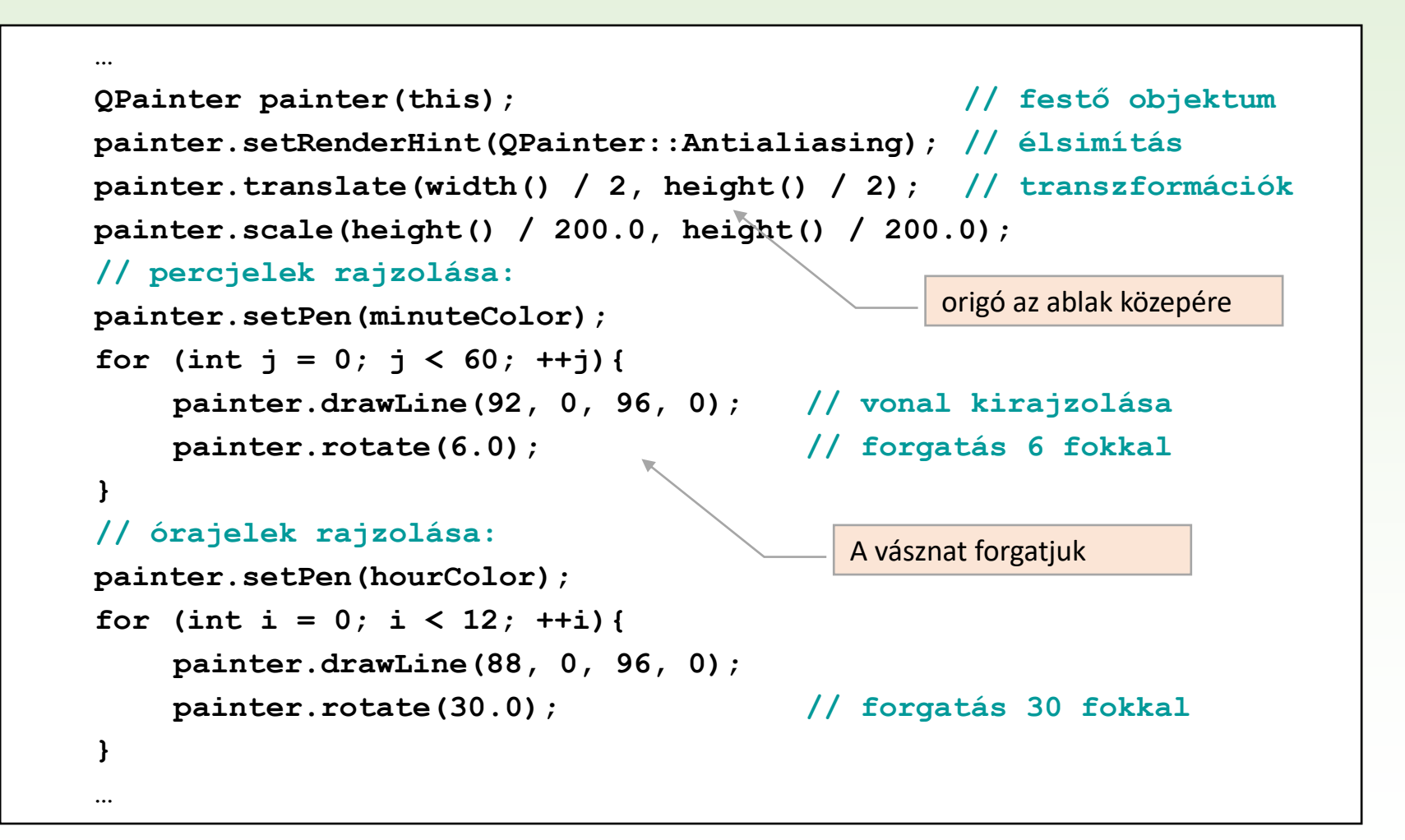

```
…
    QTime time = QTime::currentTime(); // aktuális idõ
// óramutató rajzolása:
    painter.save(); // rajzolási tulajdonságok elmentése
    painter.setPen(Qt::NoPen); // nincs toll
    painter.setBrush(hourColor); // ecset színe
    painter.rotate(30.0 * ((time.hour() + time.minute() / 60.0))); 
   painter.drawConvexPolygon(hourTriangle, 3); // poligon kirajzolása
    painter.restore(); // rajzolás visszaállítása
// percmutató rajzolása: 
    …
  // másodpercmutató rajzolása:
    …
}
                           A vásznat forgatjuk
```